## GPS Antenna Power/Backlight Key Color LCD Display GPSman 60CSx In/Out (Zoom) Keys 54.0 0827 1.66 00:39 Page Key Rocker Key F. Find Key Mark Kev **Ouit Kev** Enter Key Menu Kev-

**GARMIN GPSmap 60CSx**

## **GARMIN eTrex Vista Cx**

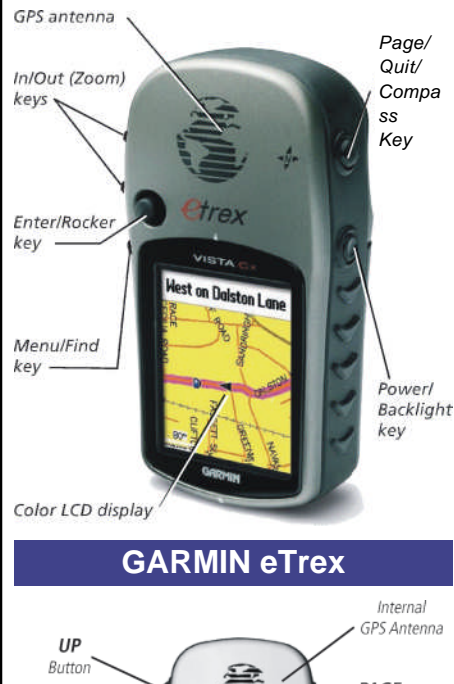

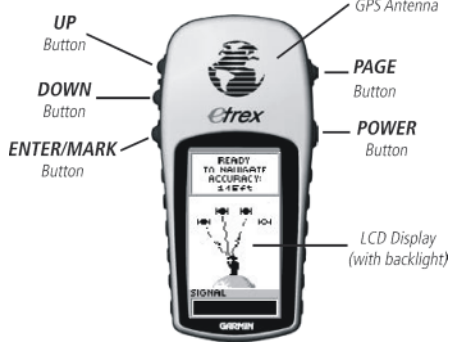

Um die drei Taschenkarten einsetzen zu können, muss das GPS Gerät in eine Grundeinstellung versetzt werden. Dies ist in dem nachfolgenden Test beschrieben.

## **Grundeinstellung für GARMIN GPSmap 60CSx und eTrex Vista Cx**

- PAGE Drücken, auf Seite **Hauptmenü** wechseln
- Menüpunkt **Einstellung** wählen und **System** öffnen
- GPS: Normal, WAAS/EGNOS: Deaktiviert, Batterietyp: Alkaline oder NiMH, Textsprache: Deutsch, Externe Stromversorgung AUS: Bleibt an, Annäherungsalarm: An
- QUIT Drücken, im Einstellungsmenü Menüpunkt **Anzeige** wählen
- Anzeigemode: Autom., Tag-Farbmode: Diamant, Nacht-Farbmode: Saphir, Beleuchtungsdauer: Bleibt an, Beleuchtung Helligkeit: 100%
- QUIT Drücken, im Einstellungsmenü Menüpunkt **Seitenfolge** wählen
- "Satellit, Karte, Kompass, Trip Computer, Hauptmenü" mit ENTR, ROCKER einstellen
- QUIT Drücken, im Einstellungsmenü Menüpunkt **Karte** wählen
- **Allgemein:** Ausrichtung: Fahrtrichtg., Unter: 12km, Auto-Zoom: Aus, Detail: Maimal, Auf Str zeigen: Aus; **Tracks:** Gespch Tracks: Auto, Trackaufzeichg: Auto, Track-Punkte: 3000, Zielfahrt-Linie: Peilung; **Punkte:** Alles AUTO; **Text:** Alles Klein; **Inform.:** MENU Drücken, **Alle aus,** MENU Drücken, **Topo Deutschland** (Karte einschalten)
- QUIT Drücken, im Einstellungsmenü Menüpunkt **Routing** wählen
- Führung: Luftlinie, Folge Straße: Bestätigen, Abbiegekommando: Aus
- QUIT Drücken, im Einstellungsmenü Menüpunkt **Zeit** wählen
- Zeitformat: 24 Stunden, Zeitzone: München, Sommerzeit: Autom.
- QUIT Drücken, im Einstellungsmenü Menüpunkt **Einheiten** wählen
- Positionsformat: MGRS, Kartenbezugssystem: WGS 84, Entfernung / Geschwindig-keit: Metrisch, Höhe: Meter (m/min), Tiefe: Meter, Temperatur: Celsius, Druck: Millibar
- Zwei mal QUIT Drücken, im **Hauptmenü** Menüpunkt **Tracks** wählen
- Trackaufzeich: An, Menü **Einstellung** öffnen, Überschreiben: ja, Aufzeichnungsart: Autom., Intervall: Maximal, Farbe: Rot, Menü **Einstellung Chip** öffnen, Track auf Chip speichern: ja
- PAGE Drücken, auf Seite **Karte** wechseln
- MENU Drücken, **Datenfelder...** öffnen, Nur Karte
- PAGE Drücken, auf Seite **Kompass** wechseln
- MENU Drücken, **Datenfelder...** öffnen, 4 Datenfelder, MENU Drücken, **Datenfelder ändern** öffnen, LO: Geschwindigkeit, RO: GPS Genauigkeit, LU: Sonnenaufgang, RU: Sonnenuntergang
- PAGE Drücken, auf Seite **Trip Computer** wechseln
- MENU Drücken, **Große Ziffern** wählen, MENU Drücken, **Datenfelder ändern** öffnen, O: Uhrzeit, M: Genauigkeit, U: Position
- PAGE Drücken, auf Seite **Hauptmenü** wechseln
- Menüpunkt **Höhenmesser** öffnen
- MENU Drücken, **Datenfelder ändern** öffnen, L: Geringste Höhe, R: Maximale Höhe
- PAGE Drücken, auf Seite **Hauptmenü** wechseln

## **Grundeinstellung für GARMIN eTrex H**

- PAGE Drücken, auf Seite **Hauptmenü** wechseln
- Menüpunkt **EINSTELLNG** wählen, **ZEIT** öffnen
- ZEITFORMAT: 24 STUNDEN, ZEITZONE: Paris, SOMMERZEIT: AUTO
- PAGE Drücken, im Einstellungsmenü Menüpunkt **DISPLAY** wählen
- **LICHT AN FUER: BLEIBT AN**
- PAGE Drücken, im Einstellungsmenü Menüpunkt **EINHEITEN** wählen
- POSITIONSFRMT: MGRS, KRT-BEZUGSSYS: WGS 84, EINHEITEN: METRISCH, NORD REF: MAGN, WINKEL: GRAD
- PAGE Drücken, im Einstellungsmenü Menüpunkt **INTERFACE** wählen
- **II/O FORMAT: GARMIN**
- PAGE Drücken, im Einstellungsmenü Menüpunkt **SYSTEM** wählen
- GPS MODUS: NORMAL, SPRACHE: DEUTSCH
- PAGE Drücken, auf Seite **Hauptmenü** wechseln
- Menüpunkt **TRACKS** wählen, Menü **Einstellung** öffnen
- AUFZEICHNUNG: EIN, AUFZ-INTERCALL: AUTO, AUFLÖSUNG: MAX, ÜBERSCHREIBEN: JA
- PAGE Drücken, auf Seite **Trip Computer** wechseln
- MENU Drücken, **Datenfelder ändern** öffnen, von oben: UHRZEIT, SO-AUFGANG, SO-UNTGANG, GESCHW, POSITION
- PAGE Drücken, auf Seite **Hauptmenü** wechseln

**Lars Schneider und Daniel Unglert THW OV Memmingen, Stand: 02.11.2010**

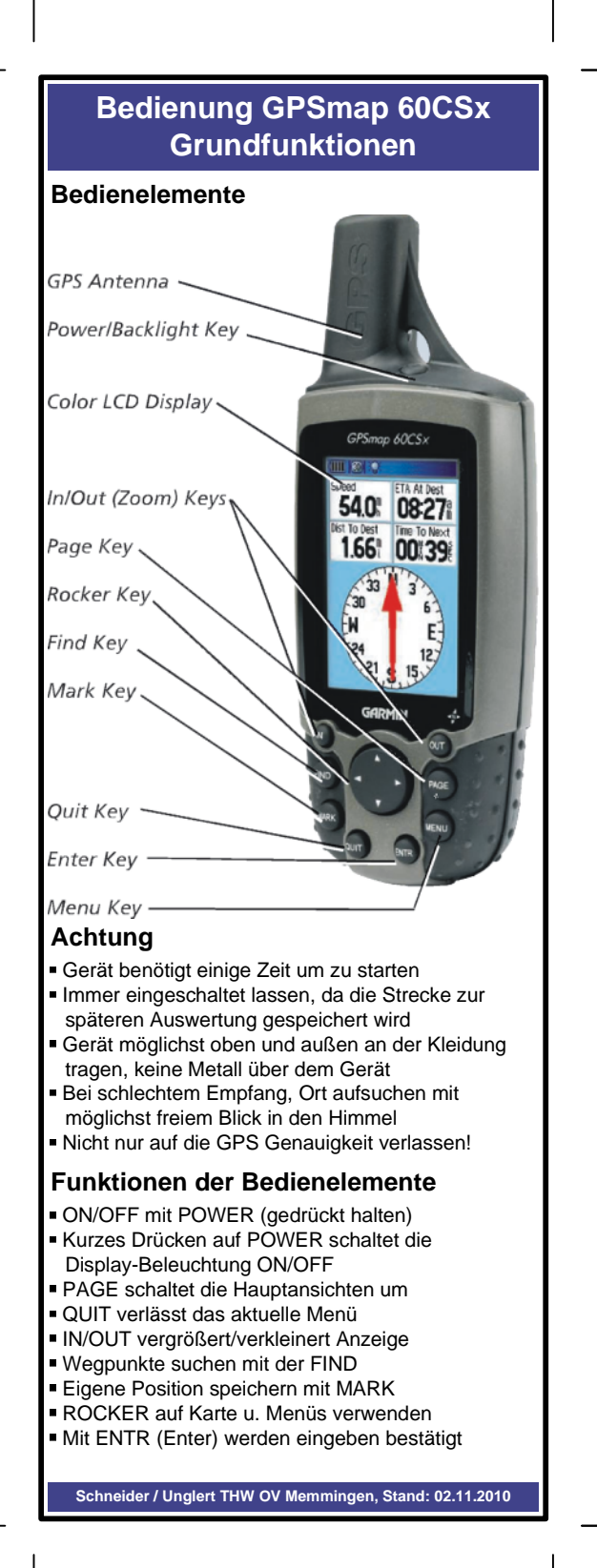

## **Bedienung GPSmap 60CSx Vorgehensweise**

## **Aktuelle Position bestimmen**

- PAGE Drücken, auf Seite **Trip Computer** wechseln
- UTMREF-Koordinaten unter Position ablesen *Sie besteht aus Zonen (32), Band (T), Planquadrats (NU) und Rechtswert (88340) Hochwert (12720). Anzeige ist immer 2 + 1 + 2 + 2 mal 5-stellig auf 1m genau. Es kann ein verkürztes Format vereinbart werden!*

## **Zu einer UTMREF-Position navigieren**

- PAGE Drücken, auf Seite **Karte** wechseln
- MARK Drücken, um Wegpunkt zu markieren
- **Position** auswählen und mit ENTR öffnen
- Mit ROCKER und ENTR die UTMREF-Koordinaten ändern und mit **OK** übernehmen
- **Name** (ganz oben) sollte geändert oder gemerkt werden, um ihn später verwenden zu können!
- Mit **OK** speichern
- siehe **Zu gespeichertem Wegpunkt navigieren**

## **Zu gespeichertem Wegpunkt navigieren**

- FIND Drücken, Menüpunkt **Wegpunkte** wählen
- Wegpunkt mit ROCKER und ENTR auswählen
- Über GOTO eine **Luftlinien-Navigieren** starten
- **Navigieren** kann auf Seite **Karte** über MENÜ wieder beendet werden

## **Gespeicherten Track verwenden**

- PAGE Drücken, auf Seite **Hauptmenü** wechseln Menüpunkt **Tracks** wählen
- Unter **Gespeicherte Tracks** gewünschten **Track** mit ROCKER und ENTR auswählen
- **TracBack** auswählen, Mauszeiger mit dem ROCKER auf Zielpunkt *(ENDE)* Zeigen lassen, mit ENTR wird **TracBack** gestartet

## **Höhenmesser (Barometrisch)**

- PAGE Drücken, auf Seite **Hauptmenü** wechseln
- Menüpunkt **Höhenmesser** wählen
- Über MENU sollte er **Kalibriert** werden
- Mit IN/OUT, MENU, ROCKER kann die Darstellung geändert werden

## **Nützliche Informationen**

- PAGE Drücken, auf Seite **Satellit** wechseln Genauigkeit in m, UTMREF-Position, über MENU kann auch die **GPS Höhe** ermittelt werden
- PAGE Drücken, auf Seite **Kompass** wechseln Aktuelle Geschwindigkeit, Sonnenaufgang, Sonnenuntergang und Kompassrose (langes Drücken auf PAGE, schaltet Magnetischen Kompass EIN/ AUS, sollte über MENU Kalibriert werden!)
- PAGE Drücken, auf Seite **Trip Computer** wechseln Uhrzeit, Genauigkeit, UTMREF-Position

**Schneider / Unglert THW OV Memmingen, Stand: 02.11.2010**

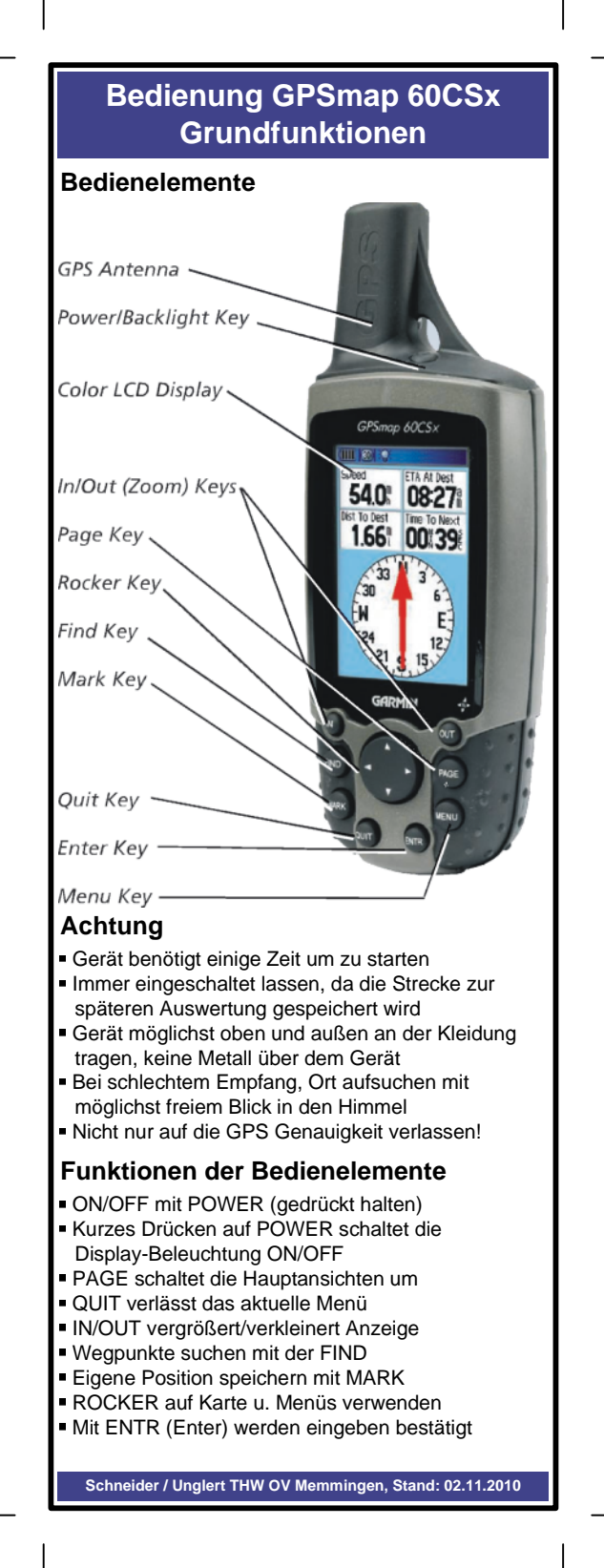

## **Bedienung GPSmap 60CSx Vorgehensweise**

### **Aktuelle Position bestimmen**

- PAGE Drücken, auf Seite **Trip Computer** wechseln
- UTMREF-Koordinaten unter Position ablesen *Sie besteht aus Zonen (32), Band (T), Planquadrats (NU) und Rechtswert (88340) Hochwert (12720). Anzeige ist immer 2 + 1 + 2 + 2 mal 5-stellig auf 1m genau. Es kann ein verkürztes Format vereinbart werden!*

#### **Zu einer UTMREF-Position navigieren**

- PAGE Drücken, auf Seite **Karte** wechseln
- MARK Drücken, um Wegpunkt zu markieren
- **Position** auswählen und mit ENTR öffnen
- Mit ROCKER und ENTR die UTMREF-Koordinaten ändern und mit **OK** übernehmen
- **Name** (ganz oben) sollte geändert oder gemerkt werden, um ihn später verwenden zu können!
- Mit **OK** speichern
- siehe **Zu gespeichertem Wegpunkt navigieren**

#### **Zu gespeichertem Wegpunkt navigieren**

- FIND Drücken, Menüpunkt **Wegpunkte** wählen
- Wegpunkt mit ROCKER und ENTR auswählen
- Über GOTO eine **Luftlinien-Navigieren** starten
- **Navigieren** kann auf Seite **Karte** über MENÜ wieder beendet werden

### **Gespeicherten Track verwenden**

- PAGE Drücken, auf Seite **Hauptmenü** wechseln
- Menüpunkt **Tracks** wählen
- Unter **Gespeicherte Tracks** gewünschten **Track** mit ROCKER und ENTR auswählen
- **TracBack** auswählen, Mauszeiger mit dem ROCKER auf Zielpunkt *(ENDE)* Zeigen lassen, mit ENTR wird **TracBack** gestartet

#### **Höhenmesser (Barometrisch)**

- PAGE Drücken, auf Seite **Hauptmenü** wechseln
- Menüpunkt **Höhenmesser** wählen
- Über MENU sollte er **Kalibriert** werden
- Mit IN/OUT, MENU, ROCKER kann die Darstellung geändert werden

## **Nützliche Informationen**

- PAGE Drücken, auf Seite **Satellit** wechseln Genauigkeit in m, UTMREF-Position, über MENU kann auch die **GPS Höhe** ermittelt werden
- PAGE Drücken, auf Seite **Kompass** wechseln Aktuelle Geschwindigkeit, Sonnenaufgang, Sonnenuntergang und Kompassrose (langes Drücken auf PAGE, schaltet Magnetischen Kompass EIN/ AUS, sollte über MENU Kalibriert werden!)
- PAGE Drücken, auf Seite **Trip Computer** wechseln Uhrzeit, Genauigkeit, UTMREF-Position

**Schneider / Unglert THW OV Memmingen, Stand: 02.11.2010**

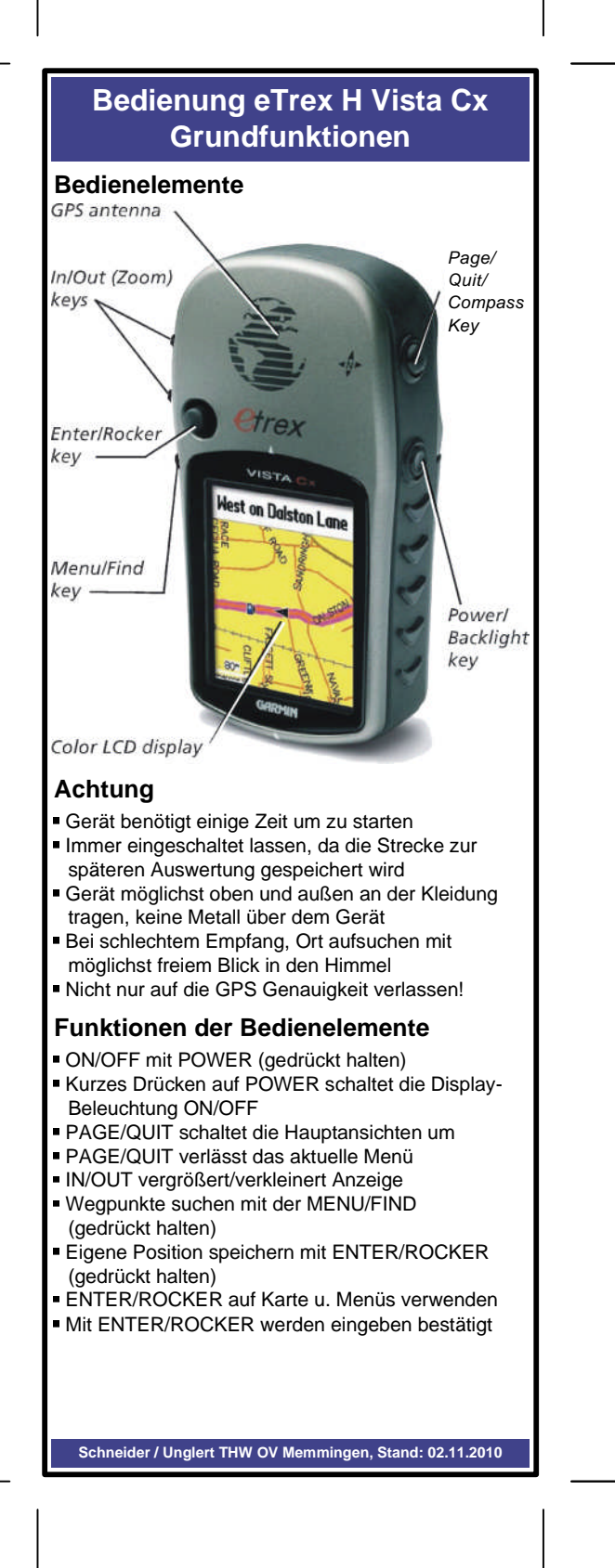

## **Bedienung eTrex H Vista Cx Vorgehensweise**

## **Aktuelle Position bestimmen**

- PAGE Drücken, auf Seite **Trip Computer** wechseln
- UTMREF-Koordinaten unter Position ablesen *Sie besteht aus Zonen (32), Band (T), Planquadrats (NU), Rechtswert (88340) und Hochwert (12720). Anzeige ist immer 2 + 1 + 2 + 2 mal 5-stellig auf 1m genau. Es kann ein verkürztes Format vereinbart werden!*

## **Zu einer UTMREF-Position navigieren**

- PAGE Drücken, auf Seite **Karte** wechseln
- ENTER lang Drücken, um Wegpunkt zu markieren
- **Position** auswählen und mit ENTER öffnen
- Mit ROCKER und ENTER die UTMREF-Koordinaten ändern und mit **OK** übernehmen
- **Name** (ganz oben) sollte geändert oder gemerkt werden, um ihn später verwenden zu können!
- Mit **OK** speichern
- siehe **Zu gespeichertem Wegpunkt navigieren**

## **Zu gespeichertem Wegpunkt navigieren**

- FIND lang Drücken, Menüpunkt **Wegpunkte** wählen
- Wegpunkt mit ROCKER und ENTER auswählen
- Über GOTO eine **Luftlinien-Navigieren** starten
- **Navigieren** kann auf Seite **Karte** über MENÜ wieder beendet werden

## **Gespeicherten Track verwenden**

- PAGE Drücken, auf Seite **Hauptmenü** wechseln Menüpunkt **Tracks** wählen
- Unter **Gespeicherte Tracks** gewünschten **Track**
- mit ROCKER und ENTER auswählen
- **TracBack** auswählen, Mauszeiger mit dem ROCKER auf Zielpunkt *(ENDE)* Zeigen lassen, mit ENTR wird **TracBack** gestartet

## **Höhenmesser (Barometrisch)**

- PAGE Drücken, auf Seite **Hauptmenü** wechseln
- Menüpunkt **Höhenmesser** wählen
- Über MENU sollte er **Kalibriert** werden
- Mit IN/OUT, MENU, ROCKER kann die Darstellung geändert werden

## **Nützliche Informationen**

- PAGE Drücken, auf Seite **Satellit** wechseln Genauigkeit in m, UTMREF-Position, über MENU kann auch die **GPS Höhe** ermittelt werden
- PAGE Drücken, auf Seite **Kompass** wechseln Aktuelle Geschwindigkeit, Sonnenaufgang, Sonnenuntergang und Kompassrose (langes Drücken auf PAGE, schaltet Magnetischen Kompass EIN/ AUS, sollte über MENU Kalibriert werden!)
- PAGE Drücken, auf Seite **Trip Computer** wechseln Uhrzeit, Genauigkeit, UTMREF-Position

**Schneider / Unglert THW OV Memmingen, Stand: 02.11.2010**

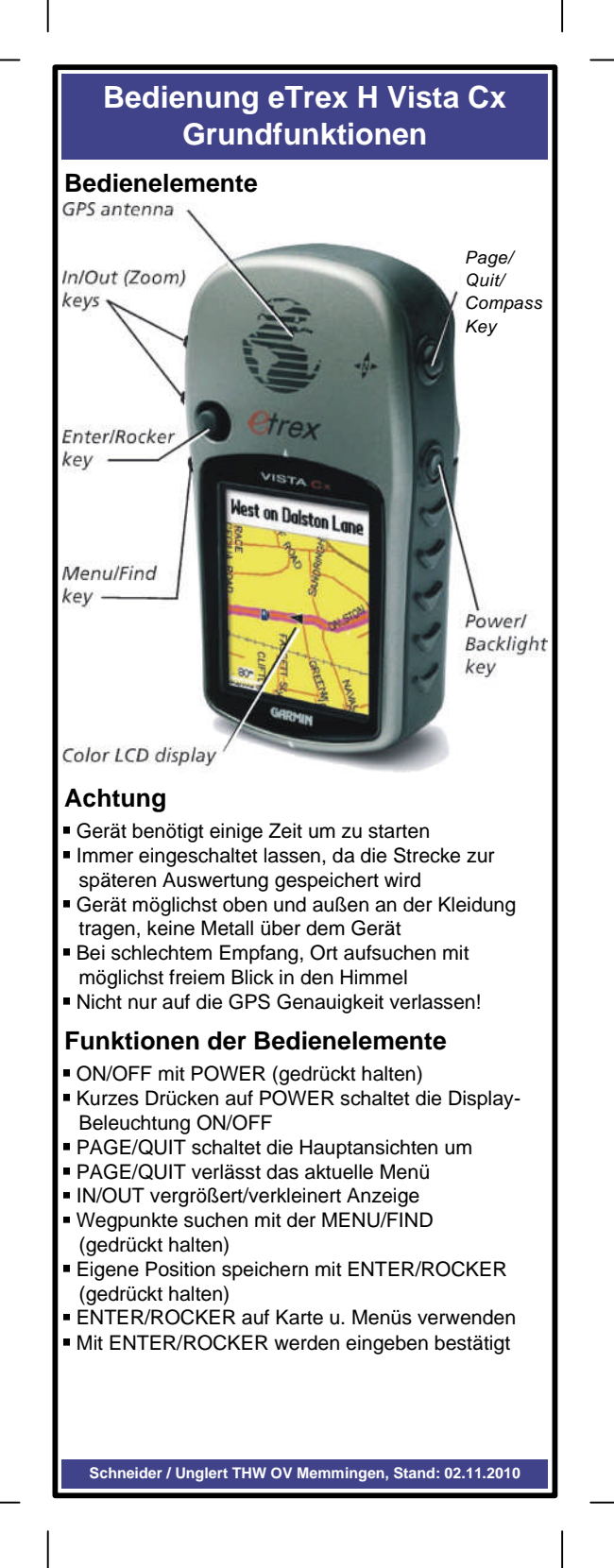

## **Bedienung eTrex H Vista Cx Vorgehensweise**

## **Aktuelle Position bestimmen**

- PAGE Drücken, auf Seite **Trip Computer** wechseln
- UTMREF-Koordinaten unter Position ablesen *Sie besteht aus Zonen (32), Band (T), Planquadrats (NU), Rechtswert (88340) und Hochwert (12720). Anzeige ist immer 2 + 1 + 2 + 2 mal 5-stellig auf 1m genau. Es kann ein verkürztes Format vereinbart werden!*

#### **Zu einer UTMREF-Position navigieren**

- PAGE Drücken, auf Seite **Karte** wechseln
- ENTER lang Drücken, um Wegpunkt zu markieren
- **Position** auswählen und mit ENTER öffnen
- Mit ROCKER und ENTER die UTMREF-Koordinaten ändern und mit **OK** übernehmen
- **Name** (ganz oben) sollte geändert oder gemerkt
- werden, um ihn später verwenden zu können!
- Mit **OK** speichern
- siehe **Zu gespeichertem Wegpunkt navigieren**

### **Zu gespeichertem Wegpunkt navigieren**

- FIND lang Drücken, Menüpunkt **Wegpunkte** wählen
- Wegpunkt mit ROCKER und ENTER auswählen
- Über GOTO eine **Luftlinien-Navigieren** starten
- **Navigieren** kann auf Seite **Karte** über MENÜ wieder beendet werden

### **Gespeicherten Track verwenden**

- PAGE Drücken, auf Seite **Hauptmenü** wechseln
- Menüpunkt **Tracks** wählen
- Unter **Gespeicherte Tracks** gewünschten **Track** mit ROCKER und ENTER auswählen
- **TracBack** auswählen, Mauszeiger mit dem ROCKER auf Zielpunkt *(ENDE)* Zeigen lassen, mit ENTR wird **TracBack** gestartet

#### **Höhenmesser (Barometrisch)**

- PAGE Drücken, auf Seite **Hauptmenü** wechseln
- Menüpunkt **Höhenmesser** wählen
- Über MENU sollte er **Kalibriert** werden
- Mit IN/OUT, MENU, ROCKER kann die Darstellung geändert werden

## **Nützliche Informationen**

- PAGE Drücken, auf Seite **Satellit** wechseln Genauigkeit in m, UTMREF-Position, über MENU kann auch die **GPS Höhe** ermittelt werden
- PAGE Drücken, auf Seite **Kompass** wechseln Aktuelle Geschwindigkeit, Sonnenaufgang, Sonnenuntergang und Kompassrose (langes Drücken auf PAGE, schaltet Magnetischen Kompass EIN/ AUS, sollte über MENU Kalibriert werden!)
- PAGE Drücken, auf Seite **Trip Computer** wechseln Uhrzeit, Genauigkeit, UTMREF-Position

**Schneider / Unglert THW OV Memmingen, Stand: 02.11.2010**

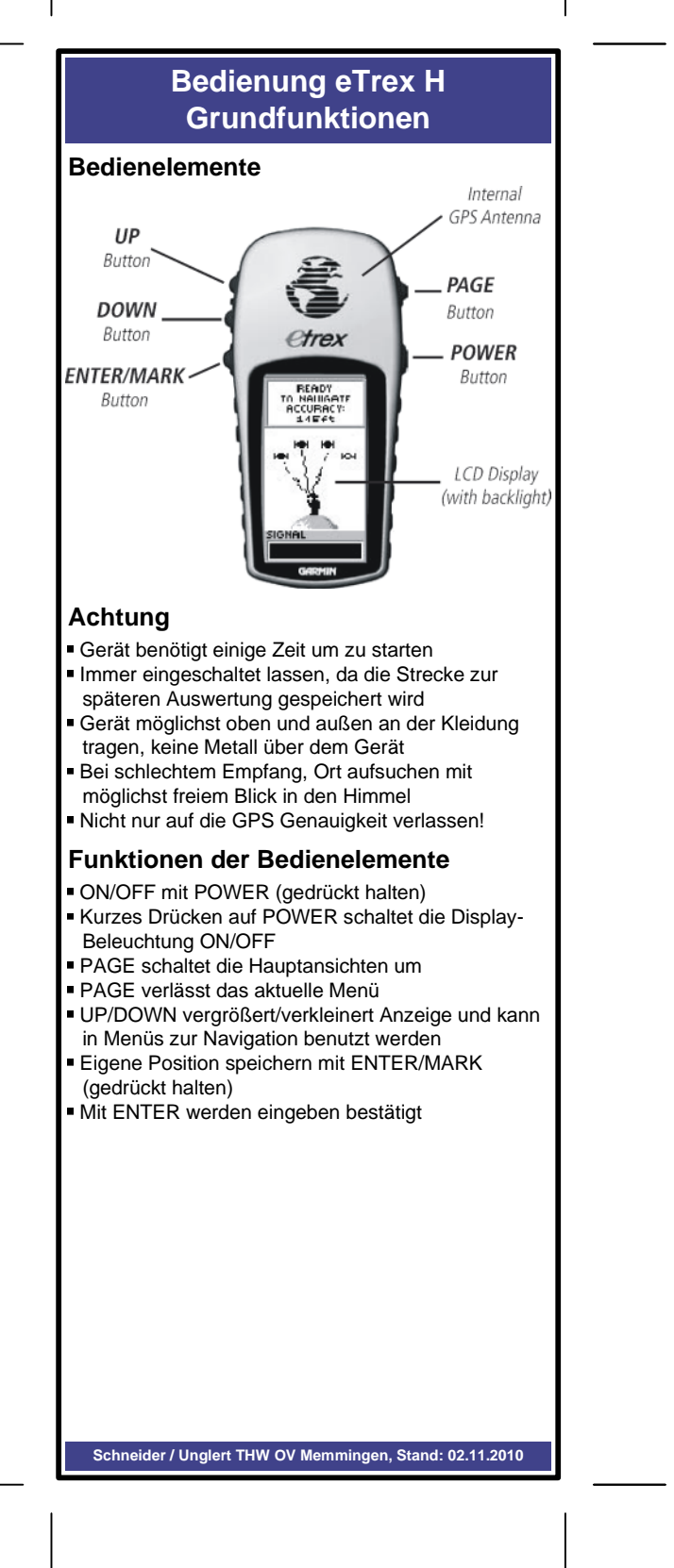

## **Bedienung eTrex H Vorgehensweise**

#### **Aktuelle Position bestimmen**

- PAGE Drücken, auf Seite **Trip Computer** wechseln
- UTMREF-Koordinaten unter Position ablesen *Sie besteht aus Zonen (32), Band (T), Planquadrats (NU), Rechtswert (88340) und Hochwert (12720). Anzeige ist immer 2 + 1 + 2 + 2 mal 5-stellig auf 1m genau. Es kann ein verkürztes Format vereinbart werden!*

## **Zu einer UTMREF-Position navigieren**

- PAGE Drücken, auf Seite **Karte** wechseln
- MARK lang Drücken, um Wegpunkt zu markieren
- **UTMREF-Koordinaten** auswählen und mit ENTER öffnen
- Mit UP/DOWN und ENTER die UTMREF-Koordinaten ändern und mit **OK** übernehmen
- **Name** (zweite von oben) sollte geändert oder gemerkt werden, um ihn später verwenden zu können!
- Mit **OK** speichern
- siehe **Zu gespeichertem Wegpunkt navigieren**

## **Zu gespeichertem Wegpunkt navigieren**

- PAGE Drücken, auf Seite **Hauptmenü** wechseln und Menüpunkt **Wegpunkte** wählen
- Wegpunkt mit UP/DOWN und ENTER auswählen
- Über GOTO eine **Luftlinien-Navigieren** starten
- **Navigieren** kann auf Seite **Karte** über MENÜ wieder beendet werden

## **Gespeicherten Track verwenden**

- PAGE Drücken, auf Seite **Hauptmenü** wechseln
- Menüpunkt **Tracks** wählen
- Unter **Gespeicherte Tracks** gewünschten **Track** mit UP/DOWN und ENTER auswählen
- **TracBack** auswählen, mit UP/DOWN zwischen "**Z ANFG"** und **"Z END"** Zielpunkt auswählen, mit ENTER wird **TracBack** gestartet

## **Nützliche Informationen**

- PAGE Drücken, auf Seite **Satellit** wechseln Genauigkeit in m
- PAGE Drücken, auf Seite **Kompass** wechseln Aktuelle Geschwindigkeit und Kompassrose
- PAGE Drücken, auf Seite **Trip Computer** wechseln Uhrzeit, Sonnenaufgang, Sonnenuntergang Geschwindigkeit , UTMREF-Position

**Schneider / Unglert THW OV Memmingen, Stand: 02.11.2010**

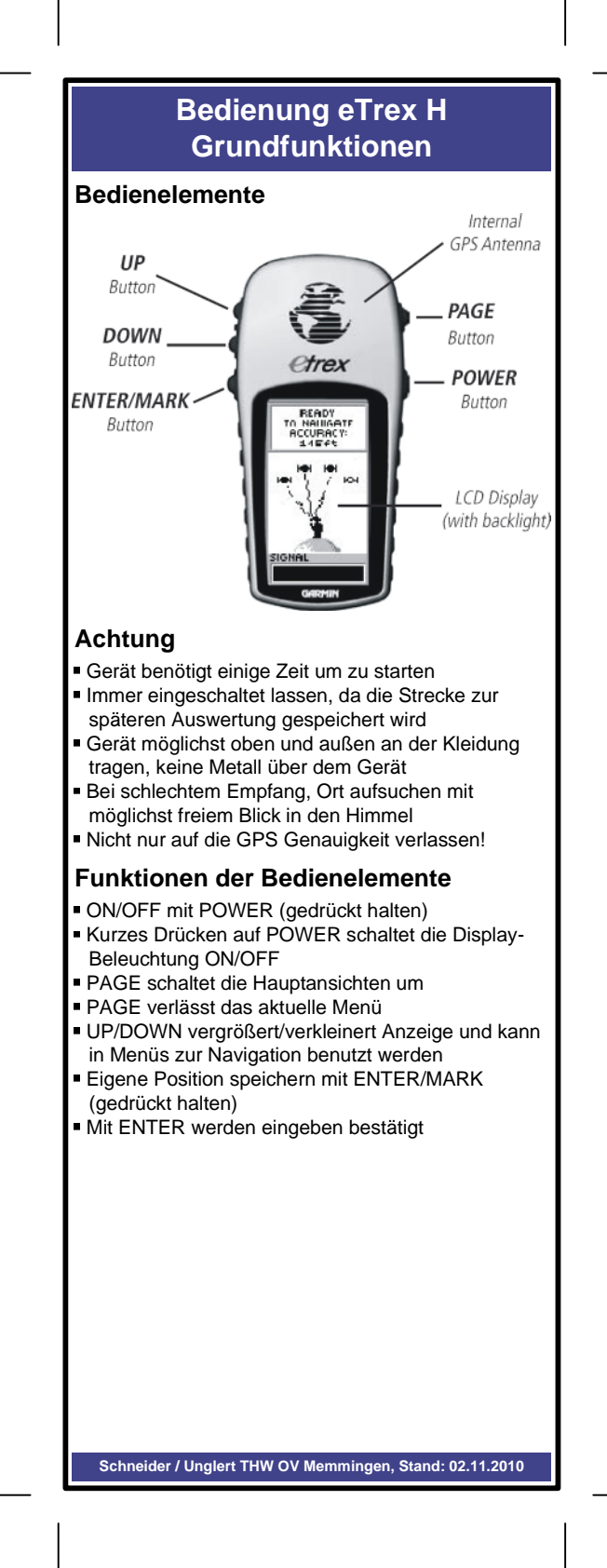

## **Bedienung eTrex H Vorgehensweise**

### **Aktuelle Position bestimmen**

- PAGE Drücken, auf Seite **Trip Computer** wechseln
- UTMREF-Koordinaten unter Position ablesen *Sie besteht aus Zonen (32), Band (T), Planquadrats (NU), Rechtswert (88340) und Hochwert (12720). Anzeige ist immer 2 + 1 + 2 + 2 mal 5-stellig auf 1m genau. Es kann ein verkürztes Format vereinbart werden!*

#### **Zu einer UTMREF-Position navigieren**

- PAGE Drücken, auf Seite **Karte** wechseln
- MARK lang Drücken, um Wegpunkt zu markieren
- **UTMREF-Koordinaten** auswählen und mit ENTER
	- öffnen
- Mit UP/DOWN und ENTER die UTMREF-
- Koordinaten ändern und mit **OK** übernehmen **Name** (zweite von oben) sollte geändert oder gemerkt
- werden, um ihn später verwenden zu können! Mit **OK** speichern
- siehe **Zu gespeichertem Wegpunkt navigieren**

## **Zu gespeichertem Wegpunkt navigieren**

- PAGE Drücken, auf Seite **Hauptmenü** wechseln und Menüpunkt **Wegpunkte** wählen
- Wegpunkt mit UP/DOWN und ENTER auswählen
- Über GOTO eine **Luftlinien-Navigieren** starten
- **Navigieren** kann auf Seite **Karte** über MENÜ wieder beendet werden

### **Gespeicherten Track verwenden**

- PAGE Drücken, auf Seite **Hauptmenü** wechseln
- Menüpunkt **Tracks** wählen
- Unter **Gespeicherte Tracks** gewünschten **Track**
- mit UP/DOWN und ENTER auswählen **TracBack** auswählen, mit UP/DOWN zwischen "**Z ANFG"** und **"Z END"** Zielpunkt auswählen, mit ENTER wird **TracBack** gestartet

## **Nützliche Informationen**

- PAGE Drücken, auf Seite **Satellit** wechseln Genauigkeit in m
- PAGE Drücken, auf Seite **Kompass** wechseln Aktuelle Geschwindigkeit und Kompassrose
- PAGE Drücken, auf Seite **Trip Computer** wechseln Uhrzeit, Sonnenaufgang, Sonnenuntergang Geschwindigkeit , UTMREF-Position

**Für etwaige Druckfehler, die Anwendung der beschriebenen Materialien, Verfahren**

**Schneider / Unglert THW OV Memmingen, Stand: 02.11.2010**

**und daraus resultierenden Folgen übernimmt der Verfasser keine Haftung.**